# 2 Finish Windows setup

Terminez l'installation de Windows Finalizar configuración de Windows

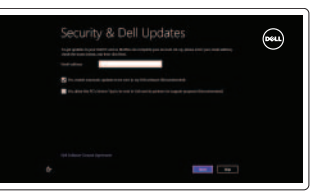

# 3 Explore resources

Explorez les ressources Explorar recursos

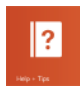

# Shortcut keys

Touches de fonction Teclas de acceso directo

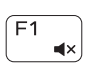

# Mute audio

Couper le son Silenciar el audio

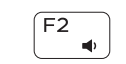

### Decrease volume Diminuer le volume sonore

Disminuir el volumen

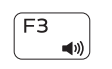

# Increase volume

Augmenter le volume sonore Aumentar el volumen

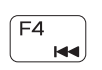

# Play previous track/chapter

Lire le morceau ou le chapitre précédent Reproducir pista o capítulo anterior

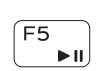

### Play/Pause

Lire/Pause Reproducir/Pausar

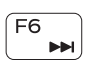

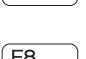

Play next track/chapter

Lire le morceau ou le chapitre suivant

#### Reproducir pista o capítulo siguiente Switch to external display  $F8$   $r =$ Basculer vers un moniteur externe Cambiar a la pantalla externa

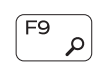

# Open Search charm

Ouvrir l'icône Rechercher Abrir acceso buscar

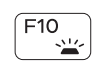

 $F11$ 

# Toggle keyboard backlight (optional)

Alterne le rétro-éclairage du clavier (en option) Alternar retroiluminación del teclado (opcional)

# Decrease brightness

Diminuer la luminosité Disminuir brillo

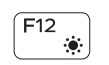

# Increase brightness

Augmenter la luminosité Aumentar brillo

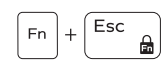

# Toggle Fn-key lock

Verrouiller/Déverrouiller la touche Fn Alternar bloqueo Fn-tecla

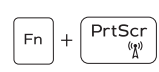

# Turn off/on wireless

Activer/désactiver le sans fil Activar/desactivar la función inalámbrica

# NOTE: For more information, see *Specifications* at dell.com/support .

REMARQUE : Pour plus d'informations, consulter la section *Caractéristiques* sur dell.com/support .

NOTA: Para más información consulte *Especificaciones* en dell.com/support .

# Connect the power adapter and 1 press the power button

Connecter l'adaptateur d'alimentation et appuyer sur le bouton Marche/Arrêt

Conecte el adaptador de energía y presione el botón de encendido

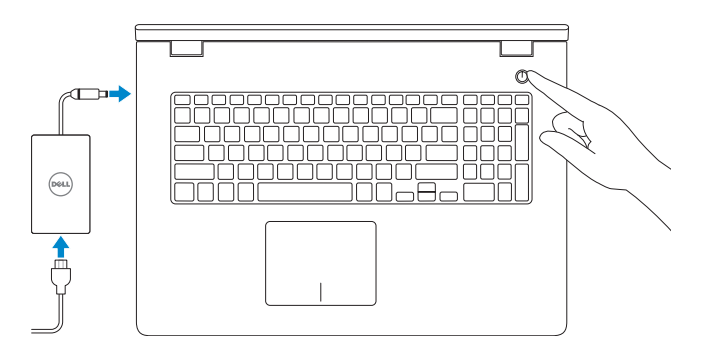

### Help and Tips

Aide et astuces Ayuda y consejos

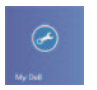

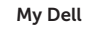

Mon Dell Mi Dell

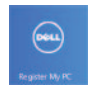

# Register your computer

Enregistrez votre ordinateur Registre su equipo

### Enable security and updates

Activez la sécurité et les mises à jour Activar seguridad y actualizaciones

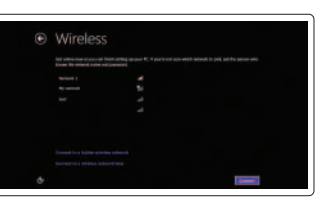

#### Sign in to your Microsoft account or create a local account

Connectez-vous à votre compte Microsoft ou créez un compte local Ingrese a su cuenta de Microsoft o cree una cuenta local

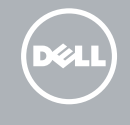

#### Connect to your network

Connectez-vous à votre réseau Conectar a su red

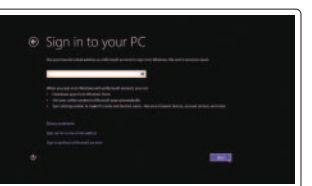

Guide d'information rapide Guía de inicio rápido

# Quick Start Guide

# Inspiron 17

5000 Series

### Features

Caractéristiques | Funciones

- 1. Indicador luminoso de estado de la cámara
- 2. Cámara
- 3. Micrófono
- 4. Ranura del cable de seguridad
- 5. Puerto de adaptador de alimentación
- 6. Puerto HDMI
- 7. Puerto de red
- 8. Puerto USB 2.0
- 9. Puerto USB 3.0
- 10. Puerto de audífonos
- 11. Área de clic izquierdo
- 12. Área de clic derecho
- 13. Indicador luminoso de estado de la batería
- 14. Lector de tarietas multimedia
- 15. Puerto USB 2.0
- 16. Unidad óptica
- 17. Botón de encendido
- 18. Etiqueta regulatoria
- 19. Etiqueta de servicio
- 20. Pasadores de liberación de la batería (2)

- 1. Camera-status light
- 2. Camera
- 3. Microphone
- 4. Security-cable slot
- 5. Power-adapter port
- 6. HDMI port
- 
- 7. Network port
- 8. USB 2.0 port
- 9. USB 3.0 port
- 10. Headset port
- 11. Left-click area
- 12. Right-click area
- **13.** Power and battery-status light
- 14. Media-card reader
- 15. USB 2.0 port
- 16. Optical drive
- 17. Power button
- 18. Regulatory label
- 19. Service Tag label
- 20. Battery release latches (2)
- 12. Zone de clic droit
- 13. Voyant d'état de la batterie et de l'alimentation
- 14. Lecteur de cartes mémoire
- 15. Port USB 2.0
- 16. Lecteur optique
- 17. Bouton d'alimentation
- 18. Étiquette de conformité aux normes
- 19. Étiquette de numéro de service
- 20. Loquets de fermeture de batterie (2)

2014-02 Printed in China.

0N9R2MA00

- 1. Voyant d'état de la caméra
- 2. Caméra
- 3. Micro
- 4. Emplacement pour câble de sécurité
- 5. Port de l'adaptateur secteur
- 6. Port HDMI
- 7. Port réseau
- 8. Port USB 2.0
- 9. Port USB 3.0
- 10. Port pour casque
- 11. Zone de clic gauche

#### Product support and manuals

Support produits et manuels Soporte técnico de productos y manuales

# dell.com/support dell.com/support/manuals dell.com/windows8

#### Contact Dell

Contacter Dell Póngase en contacto con Dell dell.com/contactdell

#### Regulatory and safety

Réglementations et sécurité Normativa y Seguridad

dell.com/regulatory\_compliance

### Regulatory model

Modèle réglementaire Modelo normativo

P26E

#### Regulatory type

Type réglementaire Tipo normativo

P26E001

#### Computer model

Modèle de l'ordinateur Modelo de equipo

Inspiron 17-5748

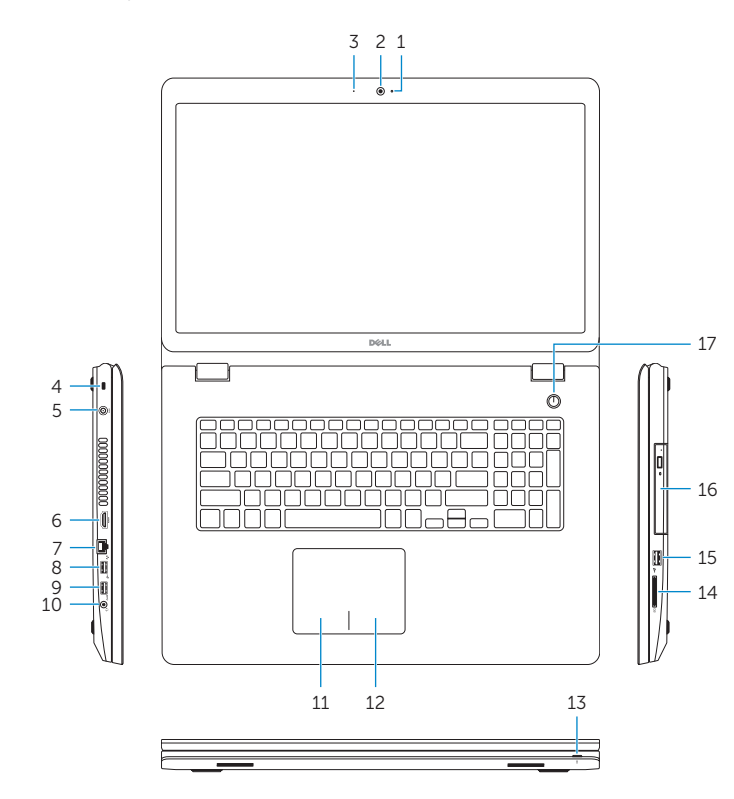

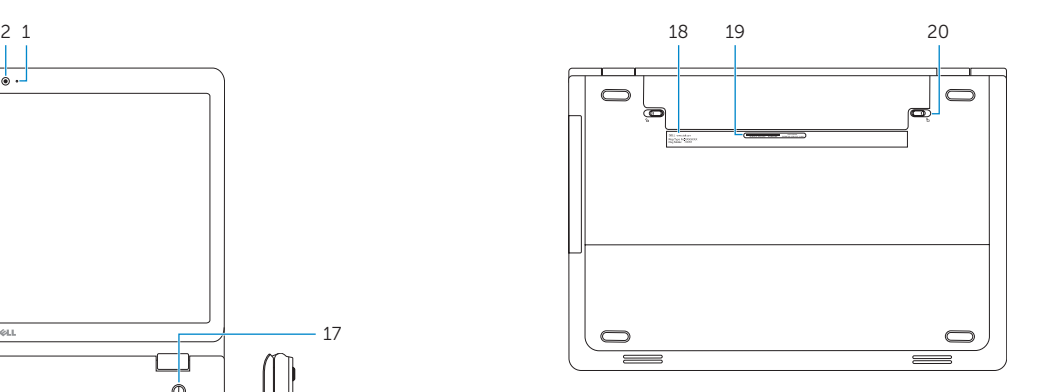

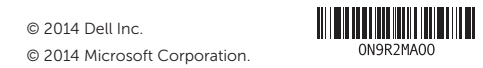